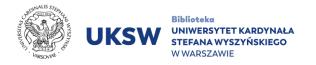

## **JSTOR**

## Access from outside the UKSW network

In order to use JSTOR database resources from outside the UKSW network:

- 1. Go to <a href="https://istor.org">https://istor.org</a>.
- 2. Click **Log in** in the right upper corner of the webpage.

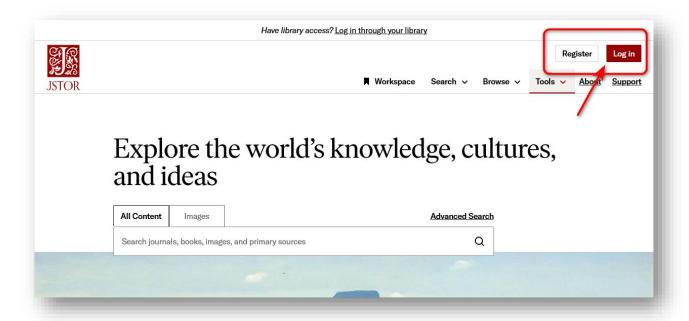

3. In the login window, enter the access data obtained via the contact form [username and password].

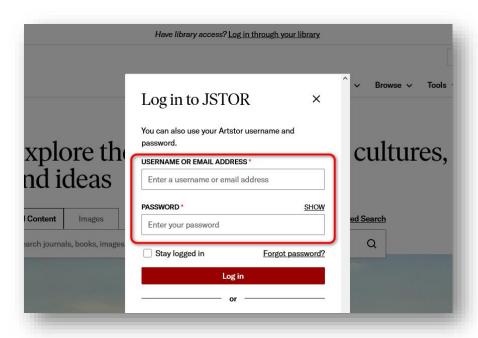

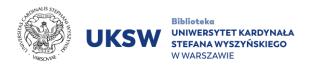

4. Successful login to your institutional account will be confirmed by the words "Access provided by Cardinal Stefan Wyszynski University" displayed at the top of the page. After logging in to your institutional account, the **Log in** and **Register** buttons remain visible.

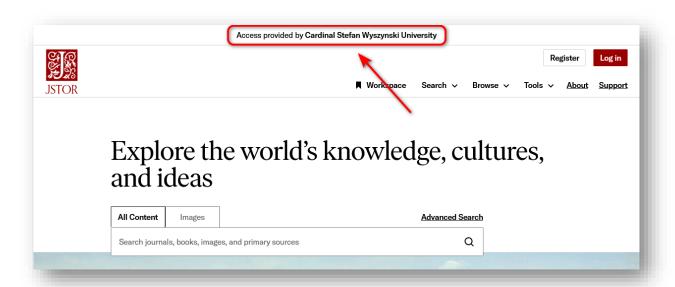

Additional login allows access to your personal account, which extends the functionalities. On a mobile devices, the **Register** button is visible after clicking the **Log in** button or after calling up the menu.

Prep. by Information Science and Knowledge Transfer Department. UKSW Library, 31.08.2023